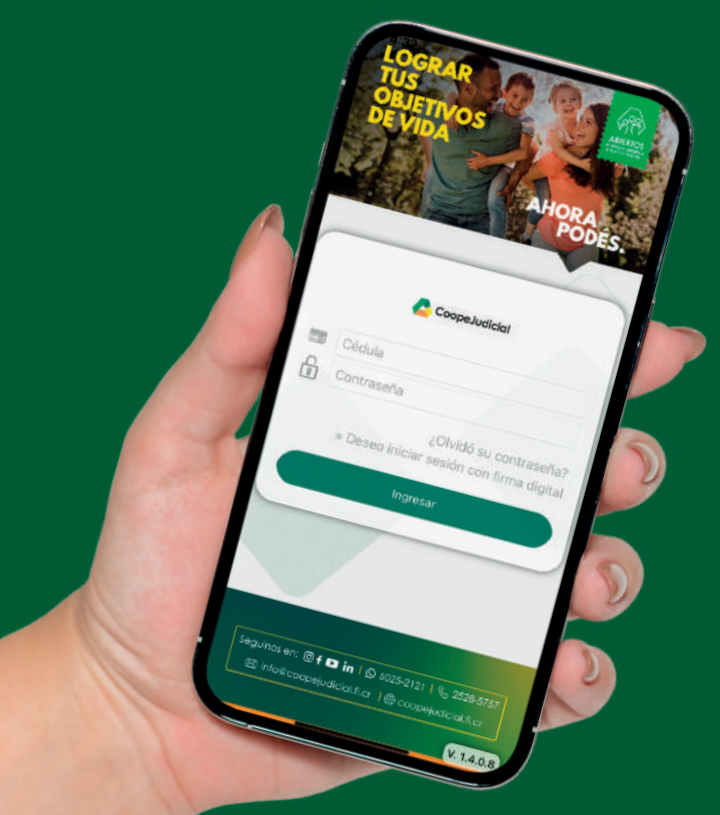

## **ABRÍ TU AHORRO DESDE LA APP**AHORA ..

## **SEGUÍ ESTOS SENCILLOS PASOS:**

## **NOMBRE DEL AHORRO**

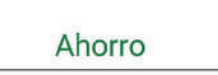

## **MÉTODO DE PAGO**

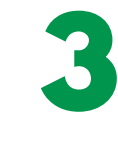

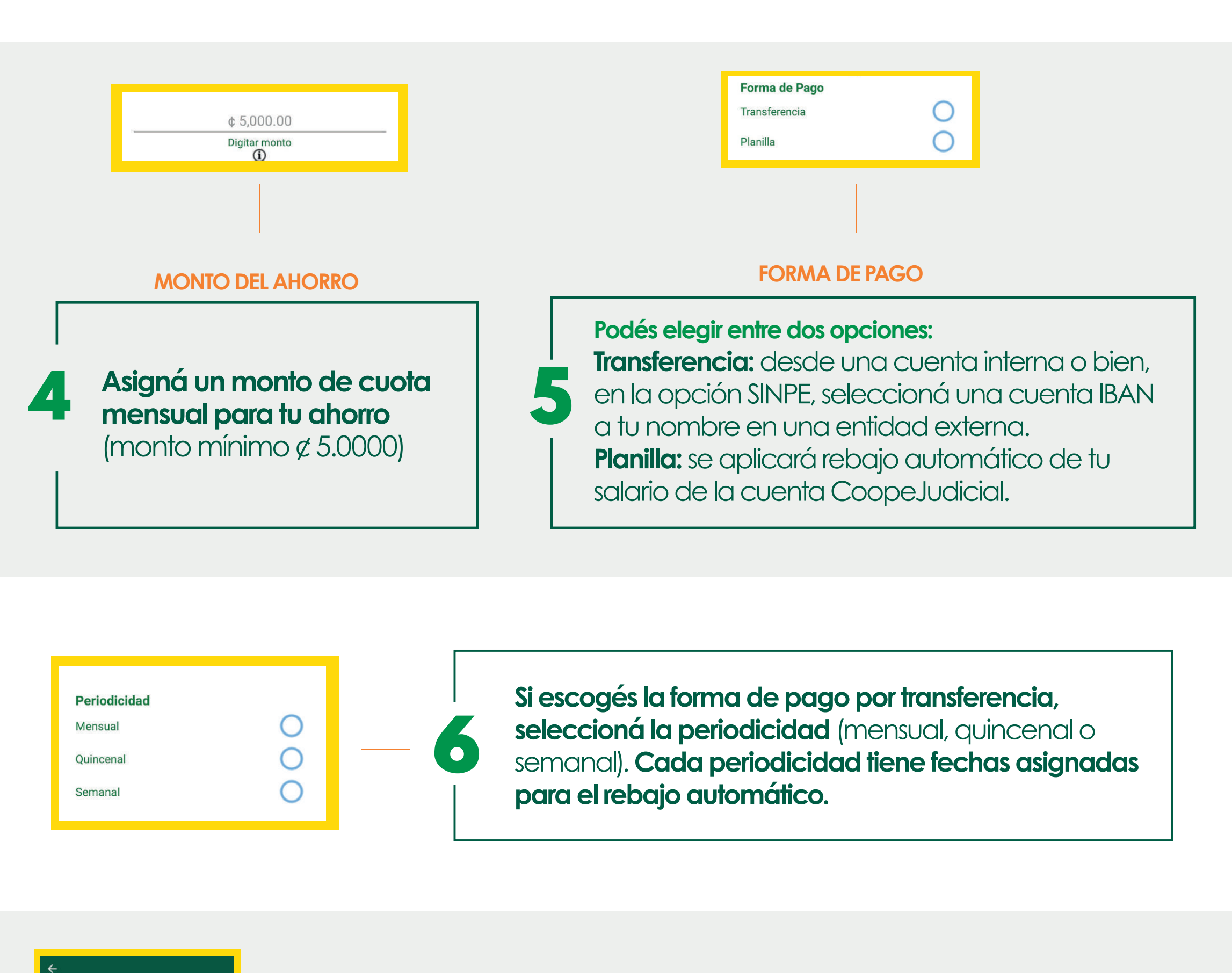

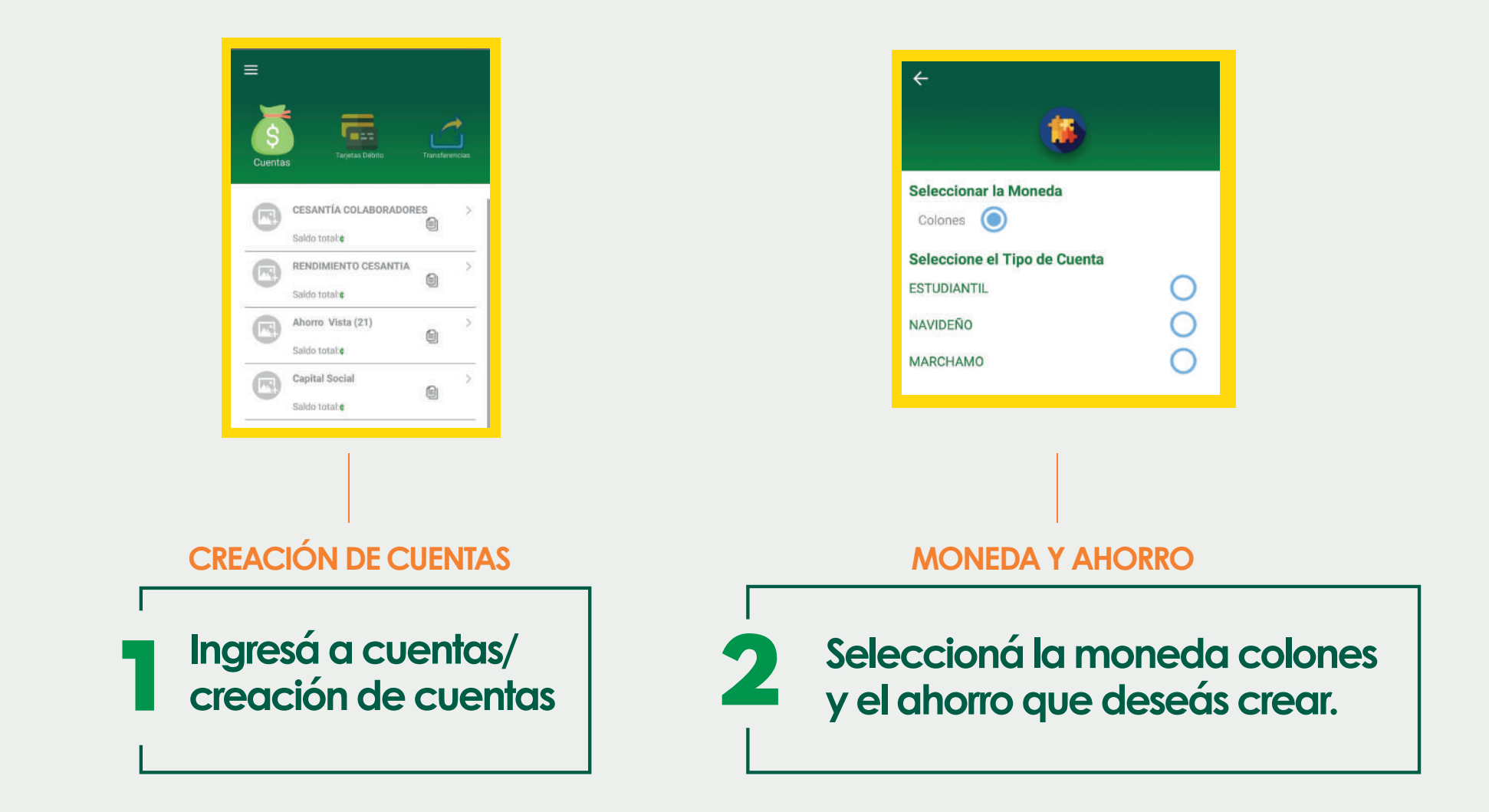

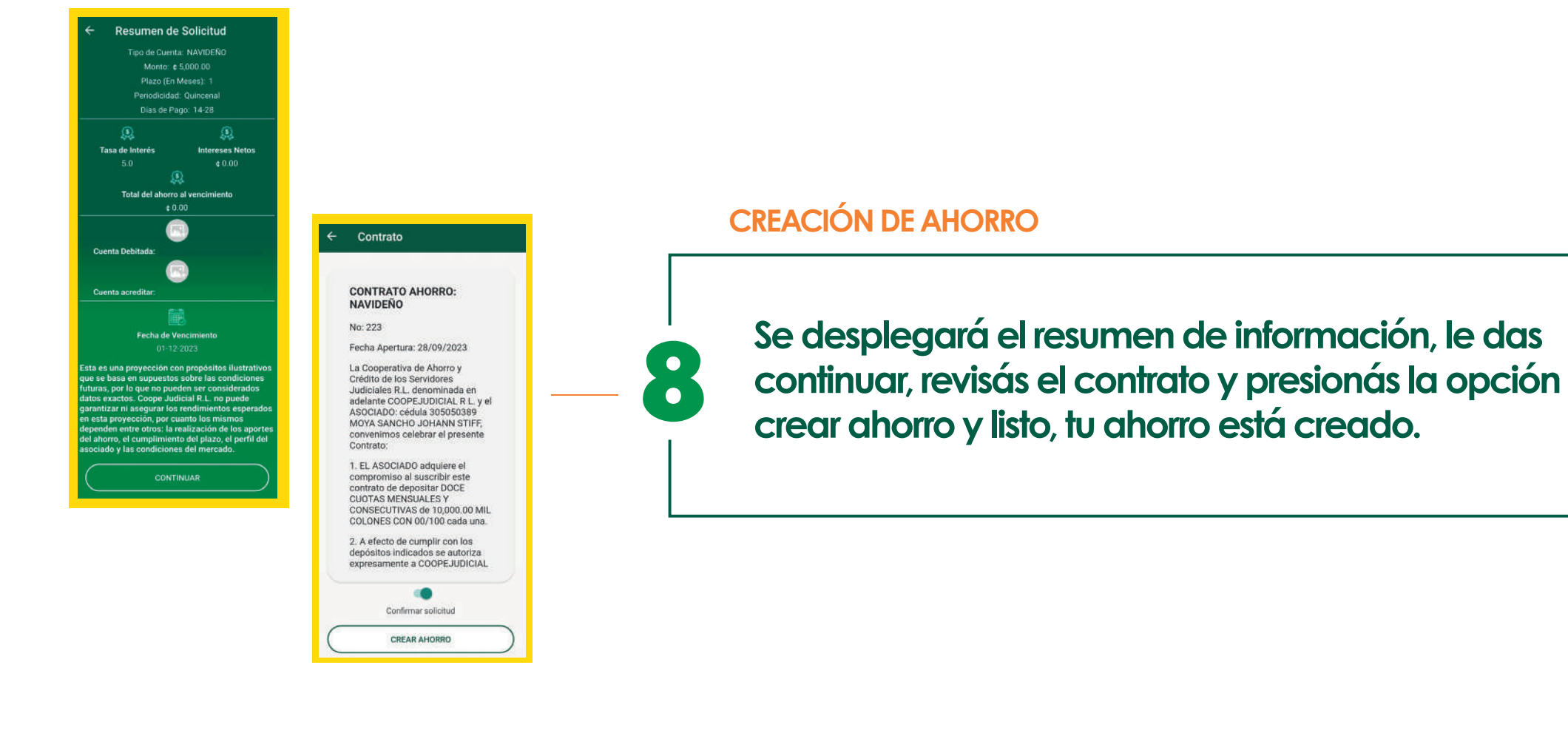

7

**Elegí el método de pago:**

**Mis cuentas:** se desplegarán las cuentas internas que tiene aperturadas en CoopeJudicial y seleccioná la de tu preferencia

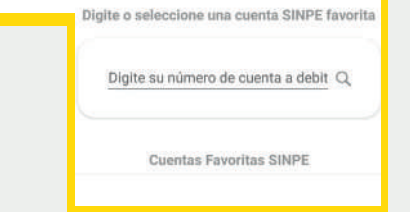

**SINPE** 

Mis Cuentas

**Mis Cuentas** 

**SINPE** 

Seleccione su cuenta a debitar

Ahorro Vista (21) Moneda: Colones Saldo disponible: ¢

> **SINPE:** desplegará la lista de cuentas favoritas registradas previamente, seleccioná la de tu preferencia.

**Asigná un alias al ahorro, así identificarás para que fin lo utilizarás.**

**Alias** 

**Seguinos en: 6025-2121 2528-5757 mercadeo@coopejudicial.fi.cr coopejudicial.fi.cr**